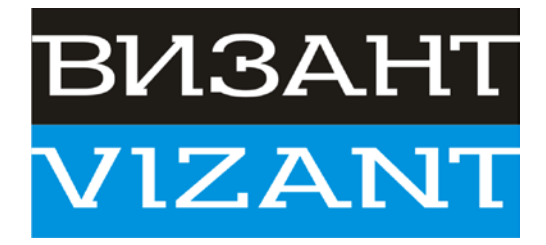

# **ВИЗАНТ ПРАЙМ FHD** Автомобильный видеорегистратор

Благодарим Вас за покупку выпускаемого нашей компанией средства обеспечения дорожной безопасности. Внимательно прочитайте это руководство и сохраните его для дальнейшего использования, поскольку оно содержит информацию о полезных функциях этого устройства, а также ряд советов относительно его более эффективного использования.

Данное устройство наделено множеством функций, широко используемых в системах видеосъемки автомобилей, включая получения фотографий высокой четкости, видеозапись, аудиозапись, модуль WIFI и датчик ускорения.

#### Об этом руководстве

Содержание этого руководства носит информационный характер и может изменяться без предварительного уведомления. Мы сделали все от нас зависящее, чтобы настоящее Руководство пользователя было полным и не содержало ошибок.

Вместе с тем мы не несем ответственности за любые незамеченные ошибки или допущенные пропуски.

Производитель сохраняет за собой право вносить изменения в технические характеристики изделия без предварительного уведомления.

# **I. Описание устройства и назначение клавишей**

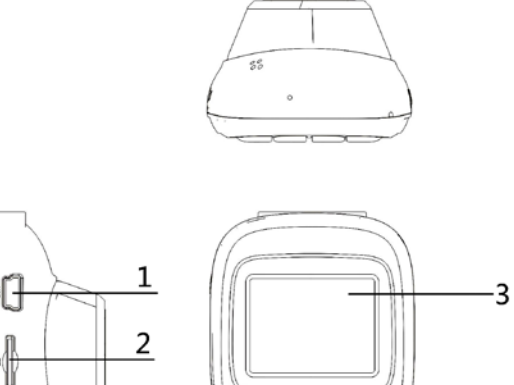

<u>ng tid</u>

 $567$ 

4

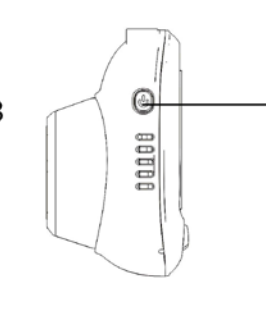

q

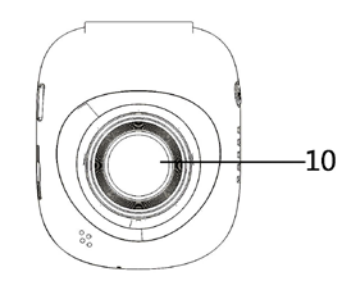

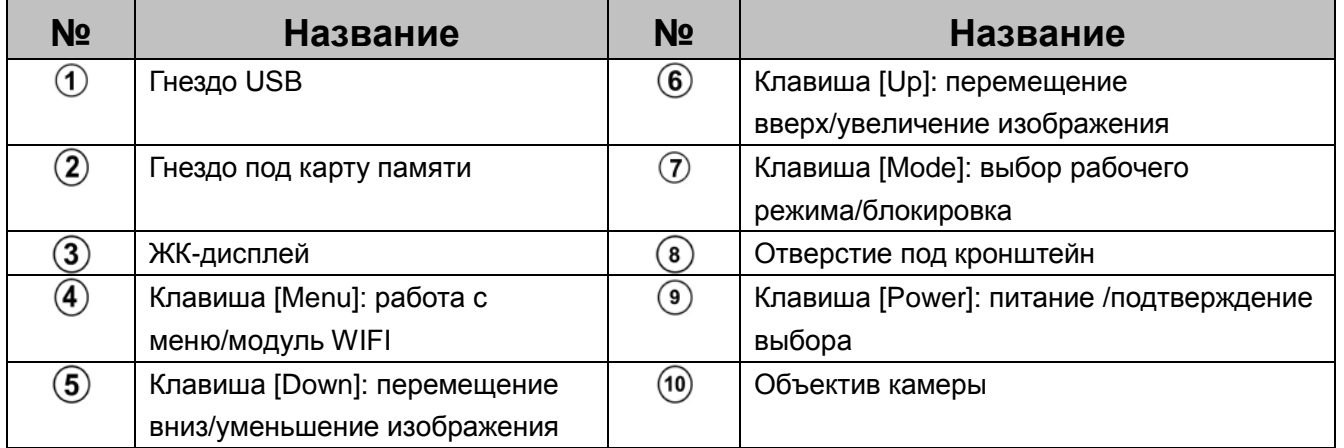

8

# **1. Клавиша питания [On / Off]**

### **Функция 1: Включение / выключение устройства**

При выключенном устройстве нажмите клавишу [Power] и удерживайте ее в течение 3 секунд для его включения. Устройство начинает работать автоматически.

При включенном устройстве нажмите клавишу [Power] и удерживайте ее в течение 3 секунд, что приведет к автоматическому сохранению файлов видеорегистрации, параметров настройки пользователя и к выключению устройства.

### **Функция 2: Включение /выключение видеозаписи**

В режиме видеозаписи нажмите клавишу [Power] для включения записи, а для ее прекращения вновь нажмите клавишу [Power].

### **Функция 3: Получение фотоснимка**

В режиме фотографирования нажмите клавишу [Power] для получения фотоснимка.

#### **Функция 4: Воспроизведение файла**

В режиме просмотра файлов нажмите клавишу [Power] для воспроизведения видео или просмотра фотографий.

### **Функция 5: Подтверждение выбора**

В режиме ожидания видеозаписи / фотографирования нажмите клавишу [Menu] для входа в режим меню, нажимая клавиши [Up/Down], выберите просмотр видеофайлов/фотоснимков и нажмите клавишу [Power] для подтверждения сделанного выбора.

# **2. Клавиша [UP]**

### **Функция 1: Листание страниц меню**

В режиме настройки и воспроизведения меню нажатие клавиши возвращает предыдущую страницу.

### **Функция 2: Увеличение изображения**

В режиме записи видео / фотографирования, длительное нажатие клавиши [Up] приводит к увеличению изображения.

### **Функция 3: Обратная перемотка**

В режиме воспроизведения нажатие клавиши [Up] приводит к обратной перемотке.

### **3. Клавиша [Down]**

### **Функция 1: Переход к следующей странице**

В режиме настройки и воспроизведения меню нажатие клавиши вызывает следующую страницу.

### **Функция 2: Уменьшение изображения**

В режиме записи видео / фотографирования, длительное нажатие клавиши [Down] приводит к уменьшению изображения.

### **Функция 3: Перемотка вперед**

В режиме воспроизведения нажатие клавиши [Down] приводит к перемотке вперед.

# **4. Клавиша [Menu]**

#### **Функция 1: Работа с меню**

В режиме ожидания нажмите клавишу [Menu] для входа в таблицу настроек функции главного меню, затем клавишу [Up] или [Down] для выбора настройки и, наконец, клавишу [Power] для подтверждения сделанного выбора. После завершения настройки нажмите клавишу [Menu] и удерживайте ее, пока не выйдите из меню настройки. (В режимах видеозаписи, фотографирования и воспроизведения используется одно и то же меню настройки.)

### **Функция 2: Включение / выключение модуля WIFI**

В режиме ожидания нажмите и удерживайте клавишу [Menu], пока не включится модуль WIFI, и войдите в режим WIFI; в режиме WIFI нажмите и удерживайте клавишу [Menu], пока не выключится модуль WIFI, и войдите в режим ожидания.

# **5. Клавиша [Mode]**

### **Функция 1: Выбор рабочего режима**

В режиме ожидания нажимайте клавишу [Mode] для переключения между различными рабочими режимами (видеозапись/ фотографирование /воспроизведение).

### **Функция 2: Экстренная блокировка**

Для исключения видеозаписи поверх уже записанных изображений нажмите клавишу [Mode] для включения режима экстренной блокировки. При этом в верхней части экрана появляется значок блокирования файла, означающий, что текущее видео сохраняется в виде специального файла, который не будет покрываться циклической записью.

# **II. Указания по установке**

1. Выключите двигатель автомобиля.

2. Вставьте карту памяти TF в предназначенное для нее гнездо.

**[Примечание:]** Используйте высокоскоростную карту памяти TF (классом выше 6) емкостью от 8G до 64 ГБ.

3. С помощью кронштейна закрепите видеорегистратор на лобовом стекле.

- 4. Вставьте адаптер питания автомобиля в гнездо прикуривателя.
- 5. Подсоедините гнездо USB видеорегистратора к адаптеру питания

4

автомобиля с помощью шнура зарядного устройства.

**[Примечание:]** При подключении шнур зарядного устройства можно прокладывать по краю лобового стекла автомобиля.

6. Запустите двигатель и проверьте, насколько правильно установлен видеорегистратор.

**[Примечание]** Если видеорегистратор установлен правильно, он начинает работать автоматически после включения питания. Видеорегистратор начинает входить в режим записи, что подтверждается миганием индикатора записи.

# **III. Описание функций**

### **1. Автоматическая запись**

Запустите двигатель автомобиля. Видеорегистратор начинает автоматически работать, включая режим записи, что подтверждается миганием индикатора записи. Выключите двигатель автомобиля. Видеорегистратор автоматически сохраняет записанные файлы и выключается. На карте памяти TF сохраняется сегментация записанного изображения. После заполнения карты памяти TF видеорегистратор начинает записывать поверх ранее записанных изображений.

### **[Примечание:]**

a. Продолжительность записи может устанавливаться в меню с присвоением трех значений: 3, 5 и 10 минут.

b. Записанные видео и фотографии сохраняются на карте памяти TF в папках MOVIE (Кино) и PHOTO (Фото), соответственно.

### **2. Ручная запись**

При нажатии и удержании клавиши [Power] в течение 3 секунд видеорегистратор включается и начинает автоматическую запись, при этом включается и начинает мигать индикатор записи. При повторном нажатии и удержании клавиши [Power] в течение 3 секунд видеорегистратор автоматически сохраняет запись и выключается.

### **3. Фотографирование**

При включенном видеорегистраторе нажмите клавишу [Mode] для перехода в режим снятия фотографий. В результате в верхнем левом углу экрана дисплея

5

значок видеозаписи изменяется на значок фотографирования, так что для снятия фотографий достаточно нажать клавишу [Power]. Для возврата обратно к режиму видеозаписи дважды нажмите клавишу [Mode].

### **4. Датчик ускорения**

Встроенный G-датчик ускорения заставляет видеорегистратор блокировать запись в случае серьезной аварии автомобиле в результате, например, столкновения, при этом на экране дисплея появляется значок блокировки. Заблокированное изображение сохраняется в виде специального файла, поверх которого циклическая запись не производится.

a. G-датчик поддерживает регулировку чувствительности аппаратуры, что позволяет изменять параметры в меню настройки.

### **5. Блокировка с помощью одной кнопки**

Видеорегистратор снабжен функцией блокировка с помощью одной кнопки, фиксирующей видео, которое необходимо сохранить без риска быть перезаписанным во время циклической записи. Во время записи нажмите клавишу [Mode], и видеорегистратор заблокирует текущий файл.

### **6. Установка даты и времени**

В режиме ожидания нажмите клавишу [Menu] для входа в меню системных настроек и, нажимая клавиши [Up/Down], переместите курсор к пункту меню, предназначенному для установки даты. Нажмите клавишу [Power] для входа в этот пункт меню.

[Примечания] Перед использованием этого устройства установите правильное время, указывать достоверные значения даты и времени дорожно-транспортных происшествий.

### **7. Режим диска USB**

Видеорегистратор подключается к гнезду USB компьютера по линии передачи данных с двумя дополнительными режимами отображения на экране содержимого памяти и изображений с камеры. Нажимая клавиши [Up/Down], выберите вариант с отображением содержимого памяти и нажмите клавишу [Power] для входа в режим диска USB.

6

### **8. Воспроизведение файла**

В режиме ожидания дважды нажмите клавишу [Mode] для перехода в режим воспроизведения. Нажимая клавиши [Up/Down], выберите файлы для воспроизведения. Нажмите клавишу [Power] и начните воспроизведение. Для выхода из режима воспроизведения повторно нажмите клавишу [Mode].

### **9. Модуль WIFI (опция)**

### **1) Включение модуля WIFI видеорегистратора**

#### **a. Включение с помощью меню**

В режиме ожидания нажмите клавишу [Меню] для входа в меню системных настроек, нажимая клавиши [Up/Down], подведите курсор к пункту WIFI и нажмите клавишу [Power] для перехода в подменю WIFI; затем, нажимая клавиши [Up/Down], подведите курсор к пункту ON и нажмите клавишу [Power] для включения модуля WIFI видеорегистратора.

### **b. Включение с помощью клавиши быстрого вызова**

Нажмите и удерживайте клавишу [Menu] до тех пор, пока не включится модуль WIFI видеорегистратора.

### **[Примечание:]**

a. После включения модуля WIFI видеорегистратора на экране дисплея отображается значок WIFI и окно режима AP модуля WIFI, в котором указываются номер учетной записи WIFI и пароль.

b. Номер учетной записи модуля WIFI: P551\_xxxxxxxx, а его пароль: 12345678.

### **2) Выключение модуля WIFI видеорегистратора**

### **a. Стандартное выключение**

Если на экране видеорегистратора отображается окно режима AP модуля WIFI, то, нажимая клавиши [Up/Down], подведите курсор к пункту OFFи нажмите клавишу [Power] для выключения модуля WIFI видеорегистратора.

### **b. Выключение с помощью клавиши быстрого вызова**

Нажмите и удерживайте клавишу [Menu] до тех пор, пока модуль WIFI видеорегистратора не выключится.

**[Примечание:]** После выключения модуля WIFI видеорегистратора загорается его индикатор (зеленый).

### **3) Управление видеорегистратором с помощью мобильного приложения**

Сначала включите модуль WIFI видеорегистратора, затем загрузите и

откройте на мобильном телефоне приложение "FinalCam", после чего используйте это приложение для подключения модуля WIFI видеорегистратора. После того, как приложение мобильного телефона подключит модуль WIFI видеорегистратора, им можно пользоваться для управления видеорегистратором.

# 10. Маршрутная GPS-навигация (опция)

а. Если возникает необходимость в использовании функции маршрутной GPS-навигации, следует установить соединение с модулем GPS. После установки гнездо USB зарядного устройства автомобиля напрямую подключается к гнезду USB модуля GPS для подачи питания.

b. При включении камеры на экране дисплея появляется значок в виде изображения спутника, указывая на активное состояние функции GPS, в случае же отсутствия такого значка проверьте, правильно ли выполнено соединение с гнездом USB и не повреждена ли эта линия связи.

с. Работа с видеоплеером GPS

Скачать видеоплеер для воспроизводства файлов с GPS позиционированием можно с сайта www.xenon55.ru . В каталоге «АВТОАКСЕССУАРЫ» найдите свою модель и пройдите по указанной ссылке.

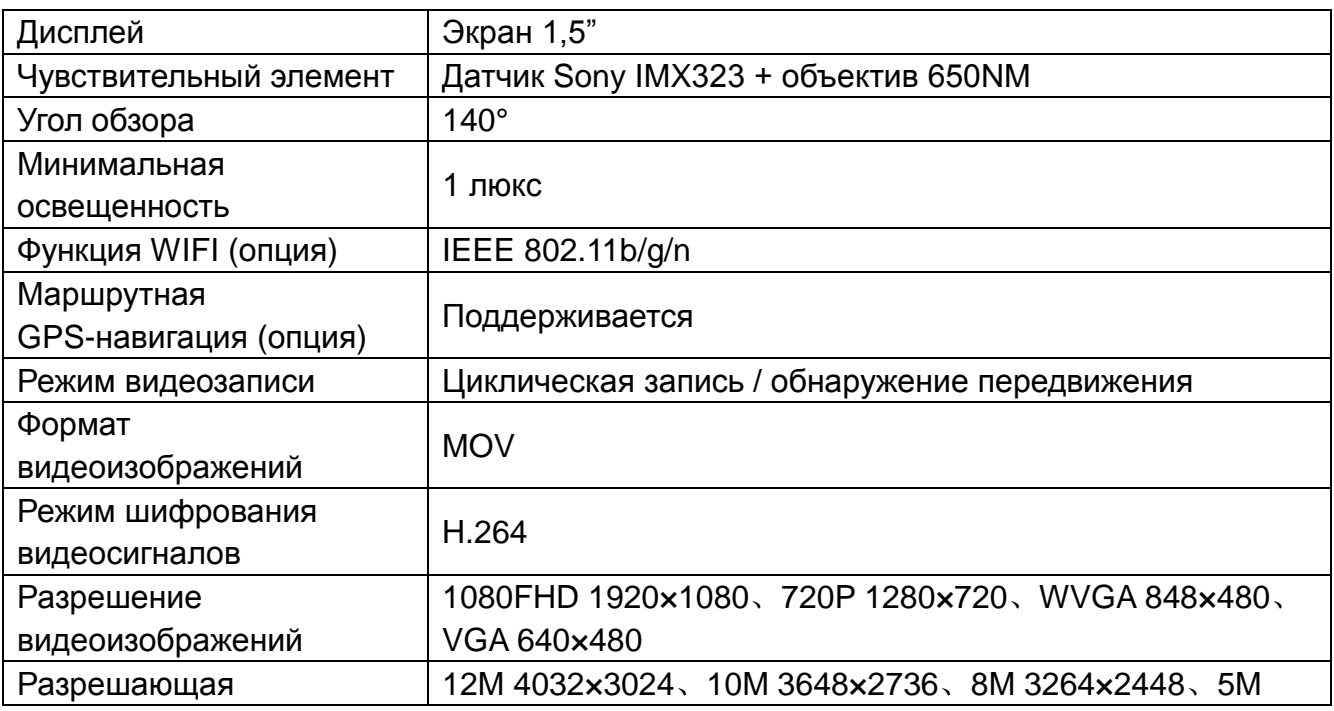

# **IV. Технические характеристики**

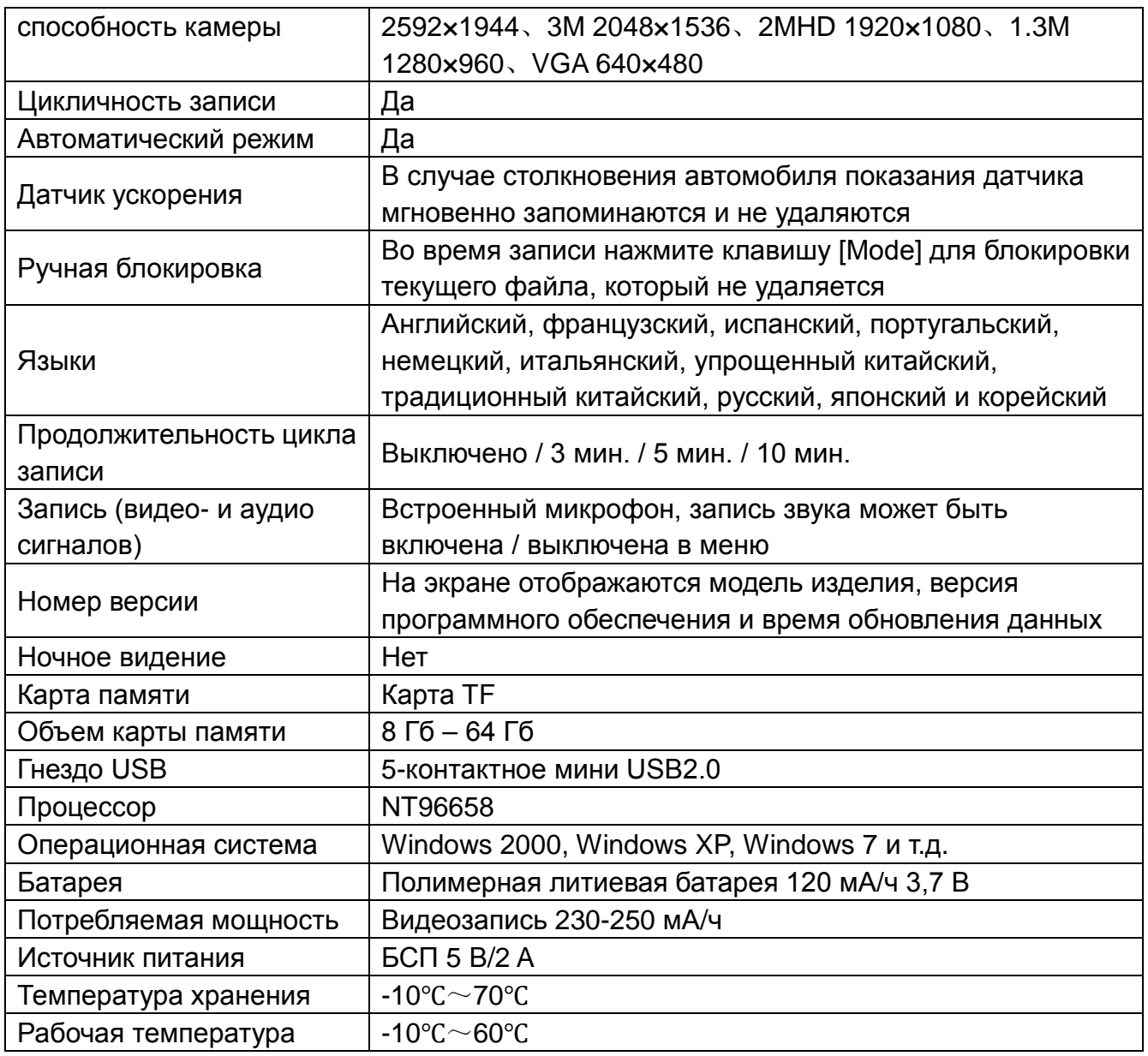

**Примечание**: Технические характеристики могут изменяться из-за обновления программного обеспечения или по любой другой причине. Следите за изменениями, которые будут поступать без предварительного уведомления.